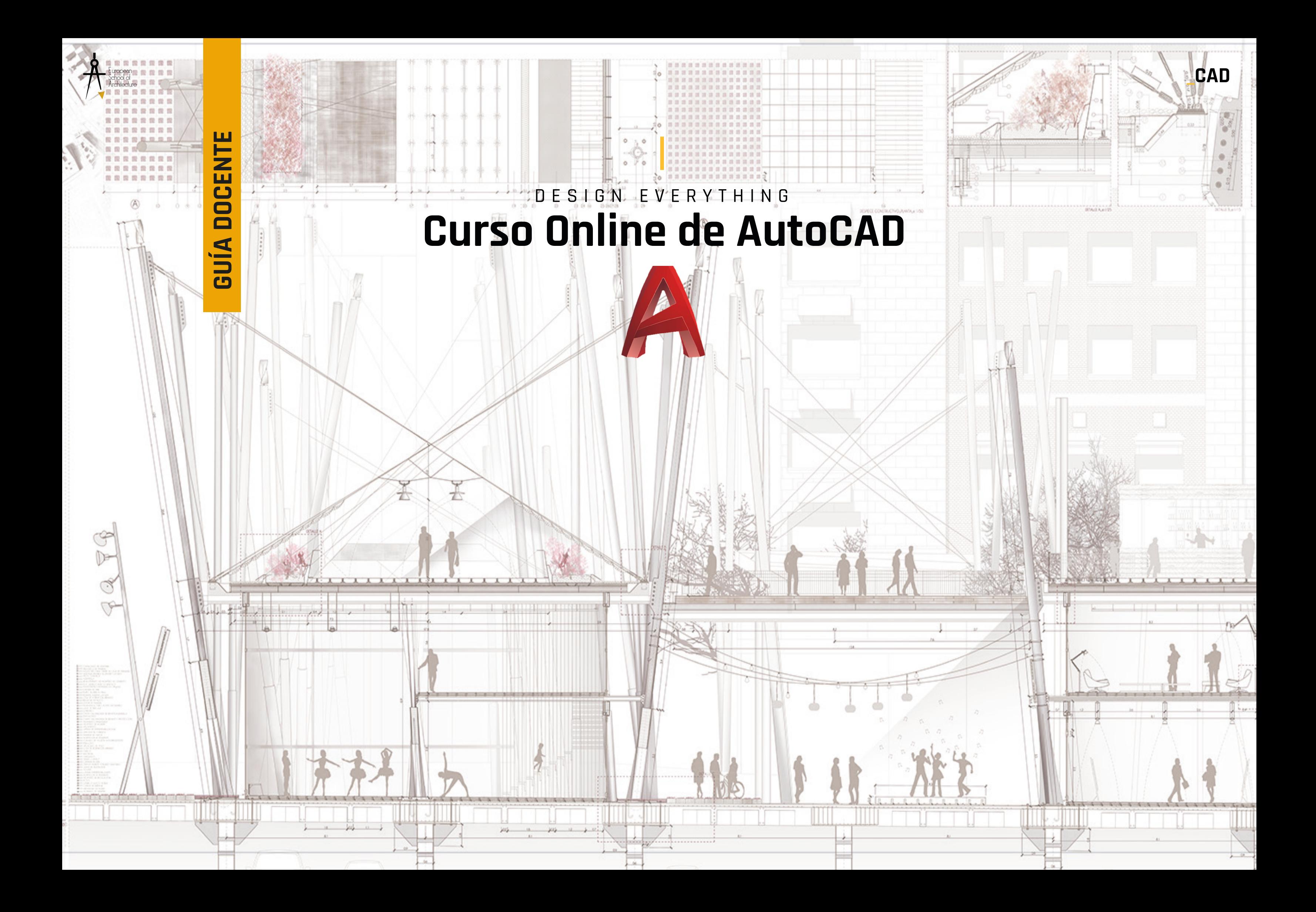

#### DISEÑO EFICIENTE Y PRESENTACIÓN PROFESIONAL

Mejora tus presentaciones, cuida tu tipo de línea, edita tus sombreados, y plotea tus ilustraciones con las plumillas más elegantes. Autocad es un programa de dibujo 2D y modelado 3D desarrollado por Autodesk que trabaja vectorialmente y nos facilita la manera de representar nuestras ideas creativas. Es de los programas más demandados por los estudios de arquitectura. Dominarlo de forma avanzada es vital para poder entrar de lleno el mercado laboral.

El objetivo del curso es dotar al alumno de un conocimiento enfocado al mundo de los profesionales de la construcción enfatizando en la eficiencia del trabajo. Ahorra tiempo, presenta bien, y aprende los mecanismos necesarios para sacarle el máximo provecho a este programa tan demandado. Mediante el uso de herramientas complejas, nuevos comandos y métodos que nos permitan agilizar el trabajo conseguiremos resultados sorprendentes en muy poco tiempo.

Se calcula que un usuario de nivel medio utiliza sólo un 10% del potencial del programa. No te quedes sin conocer el 90% restante.

Nuestra experiencia de 35 años como estudio de arquitectura nos avala.

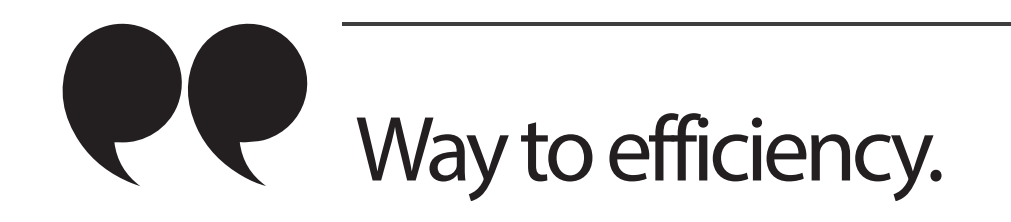

# THE WAY WE WORK

### Aprende las rutinas y los procesos para mejorar tus proyectos y concursos

#### INFORMACIÓN PREVIA

Profesor: **Vicente Molina Domínguez**

Horas lectivas: **8 capítulos -10 h lectivas + 5 horas de práctica**

Sistema Operativo: **Windows**

Conocimiento previo del Programa: **Ninguno**

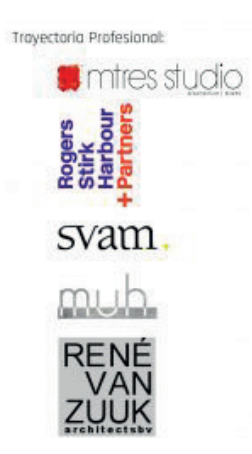

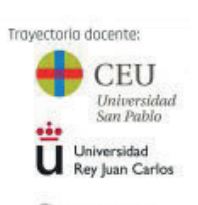

Syracuse<br>University

# EL TALLER

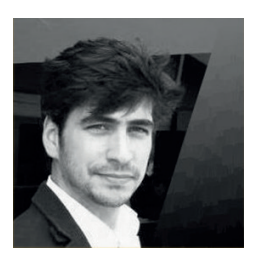

## índice contenido PROGRAMA

## **ÍNDICE**//

Capítulo 1: **Workflow AutoCAD - Photoshop**

Capítulo 2: **Gestión de Archivos a nivel de Urbanismo**

Capítulo 3: **Sección Arquitectónica**

Capítulo 4: **Plantas Arquitectónicas**

Capítulo 5: **Maquetación de Concursos en Illustrator**

Capítulo 6: **Organización de Proyecto a Nivel de Estudio de Arqutiectura**

Capítulo 7: **Flujos de Trabajo**

Capítulo 8: **Trabajo Colaborativo**

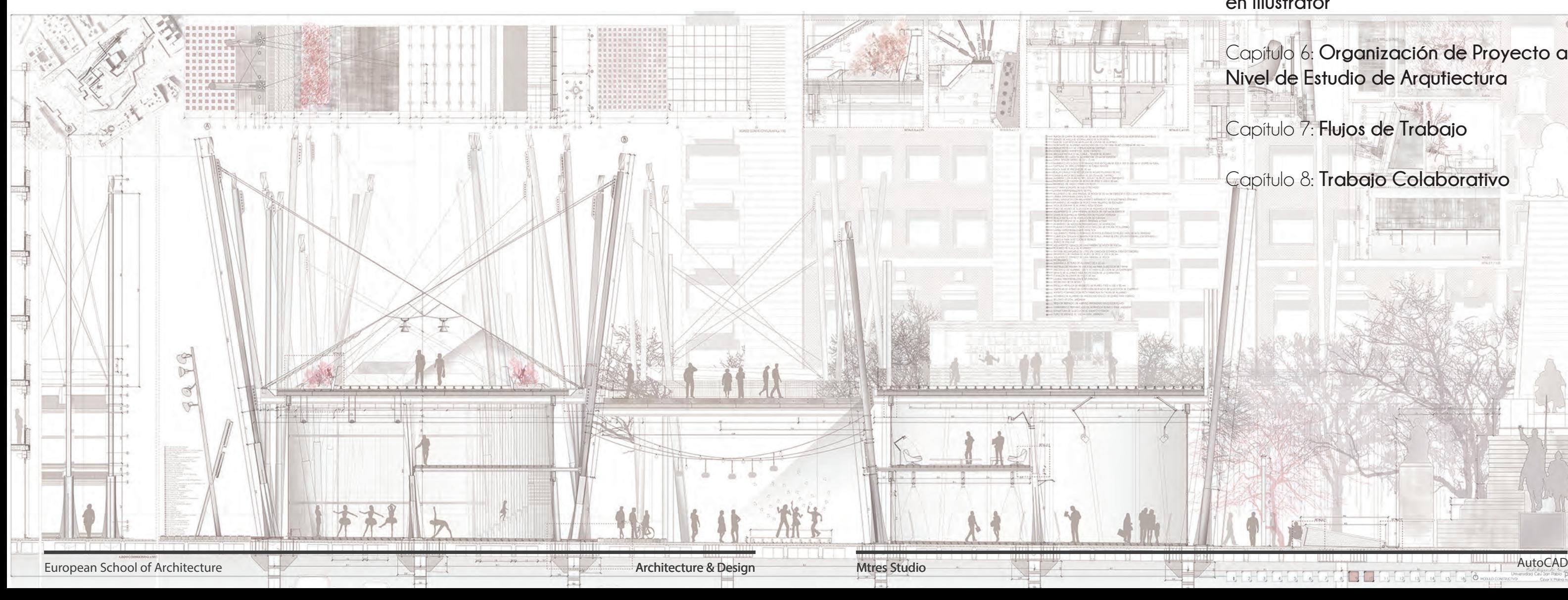

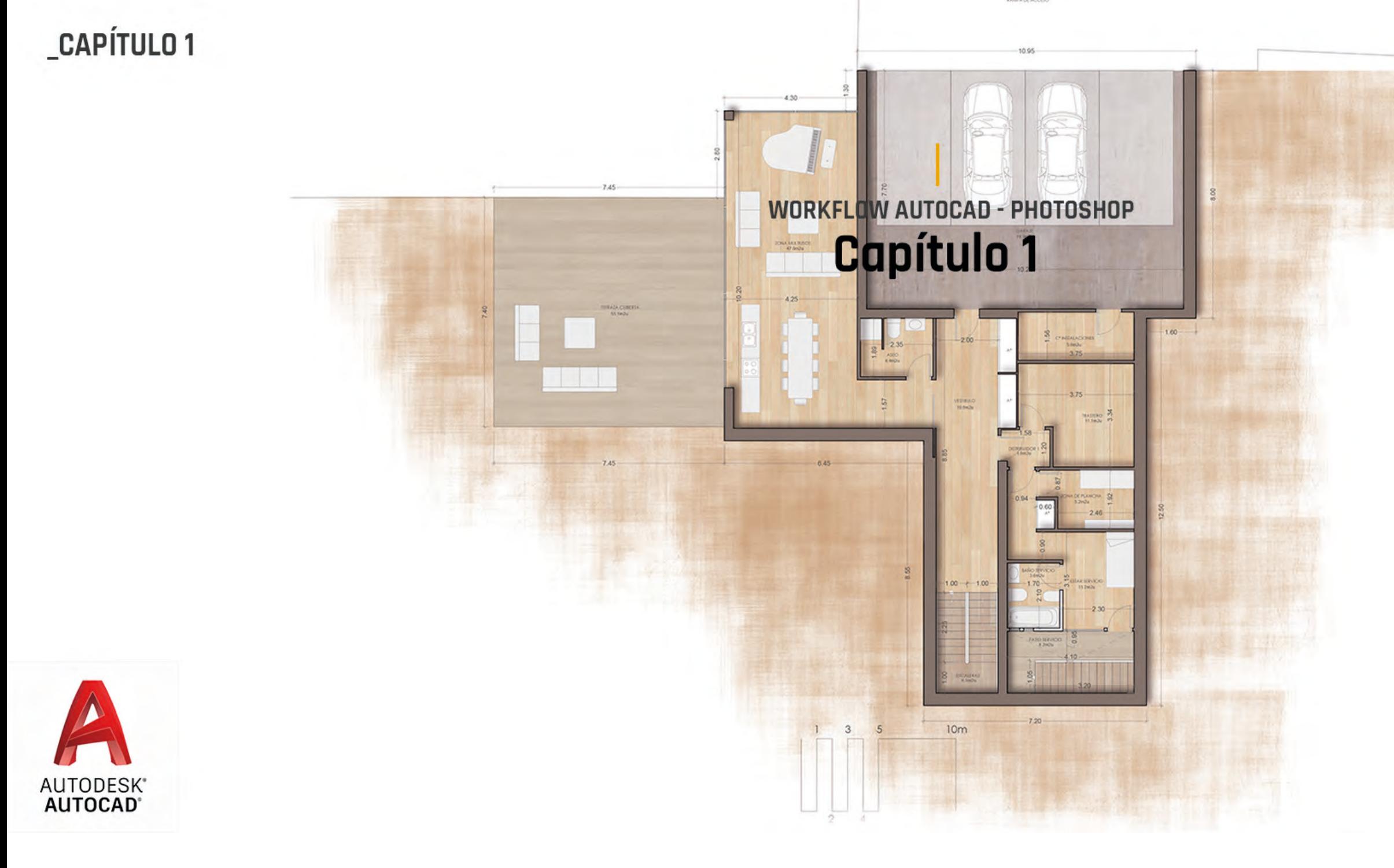

#### Capítulo 1: **Workflow AutoCAD - Photoshop**

OBJETIVO – Interfaz y primeros pasos con AutoCAD. Workflow con Photoshop

> -Interfaz de AutoCAD. -Configuración de barras de herramientas. -Elementos de Creación y modificación. -Aproximación a Gestión de Capas. -Espacio modelo y papel. -Primeras exportaciones a PDF. -Workflow a Photoshop. -Postproducción con Photoshop.

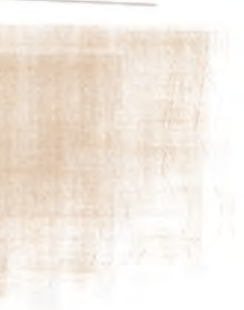

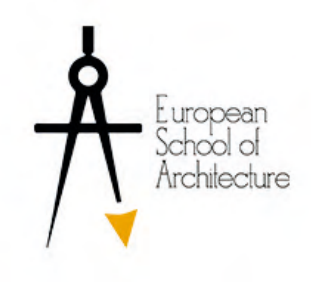

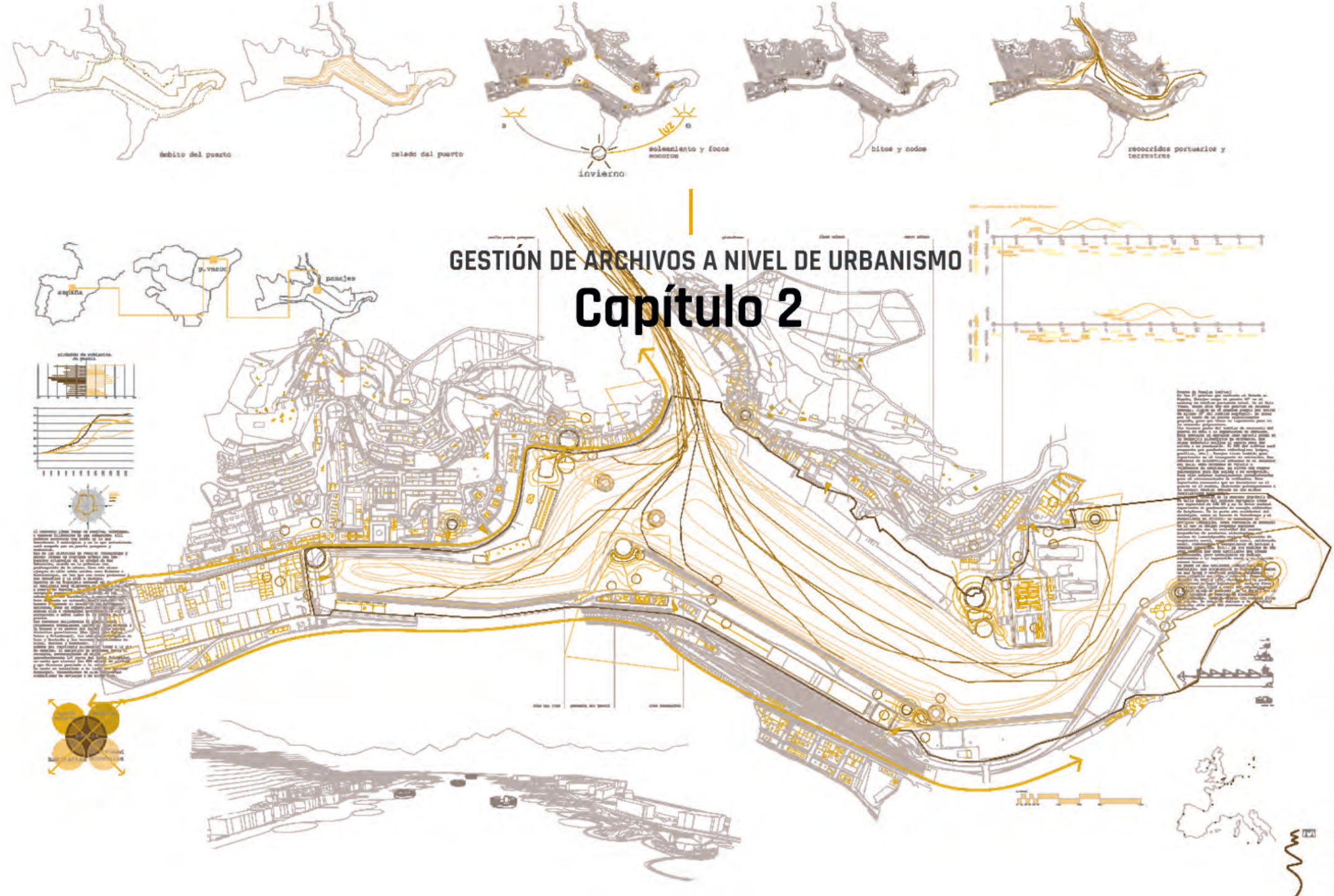

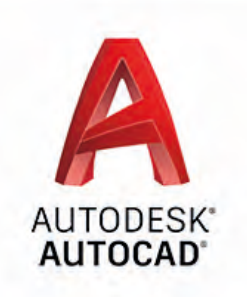

#### Capítulo 2: **Gestión de Archivos a Nivel de Urbanismo**

#### OBJETIVO – Control de Proyecto en Escalas Urbanas

-Organización de Archivos de Parcelarios. -Propiedades de Capas. -Elementos de Creación y modificación avanzados. -Sombreados y Pinzamientos. -Configuración de Espacio Papel. -Importación de Imágenes y esquemas. -Estilos de Texto.

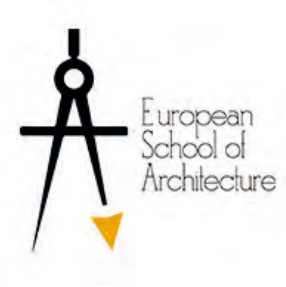

## **SECCIÓN ARQUITECTÓNICA Capítulo 3**

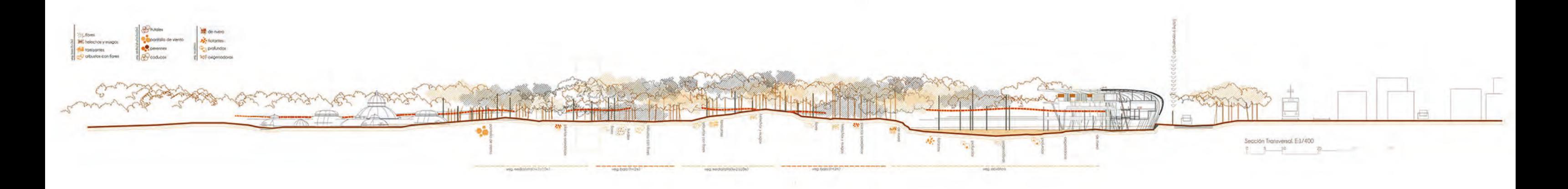

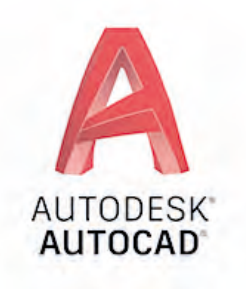

#### Capítulo 3: **Sección Arquitectónica**

#### OBJETIVO – Secciones a nivel de Concurso

-Workflow de SketchUp a AutoCAD. -Modelado Eficiente. -Gestión de Sombreados. -Estilos y Tipos de Lineas. -Configuración de Degradados.

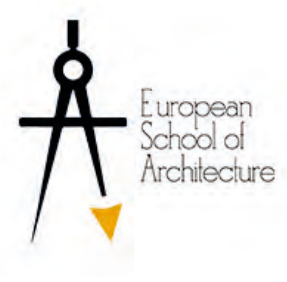

 $-0.11$ 

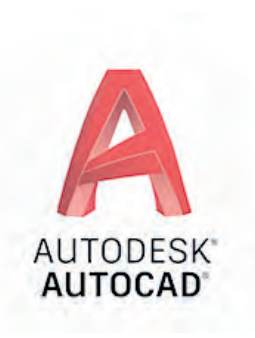

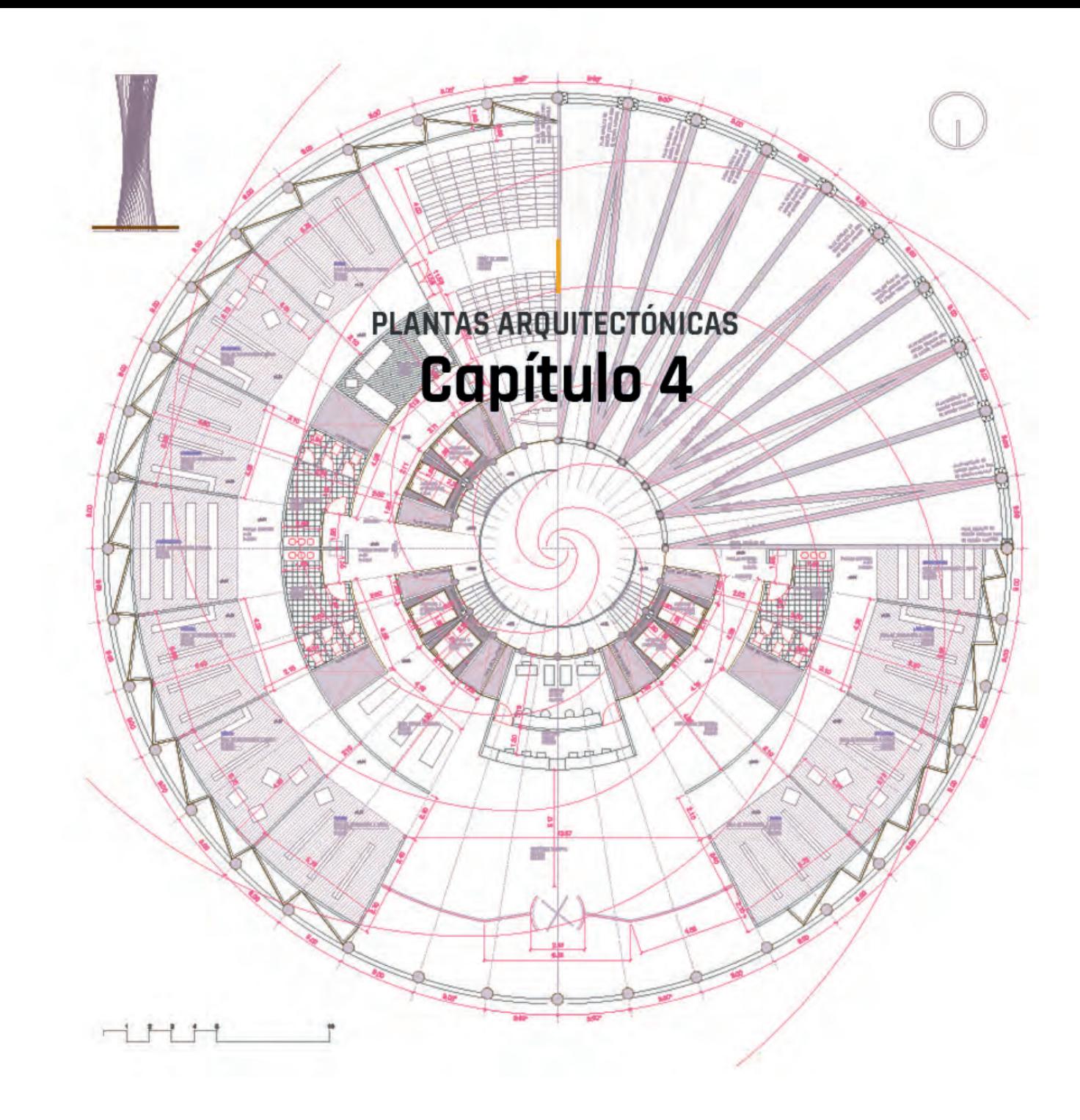

#### Capítulo 4: **Plantas Arquitectónicas**

OBJETIVO – Dibujo Jerarquizado en la Creación de Plantas

> -Organización de Archivos. -Matrices Polares. -Propiedades. -Selección Rápida. -Acotaciones y Estilos de Cotas. -Configuración de Ploteado.

European<br>School of<br>Architecture

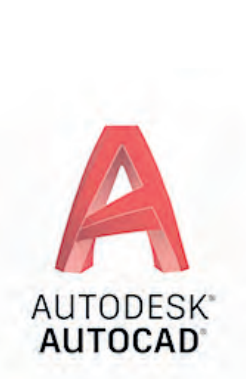

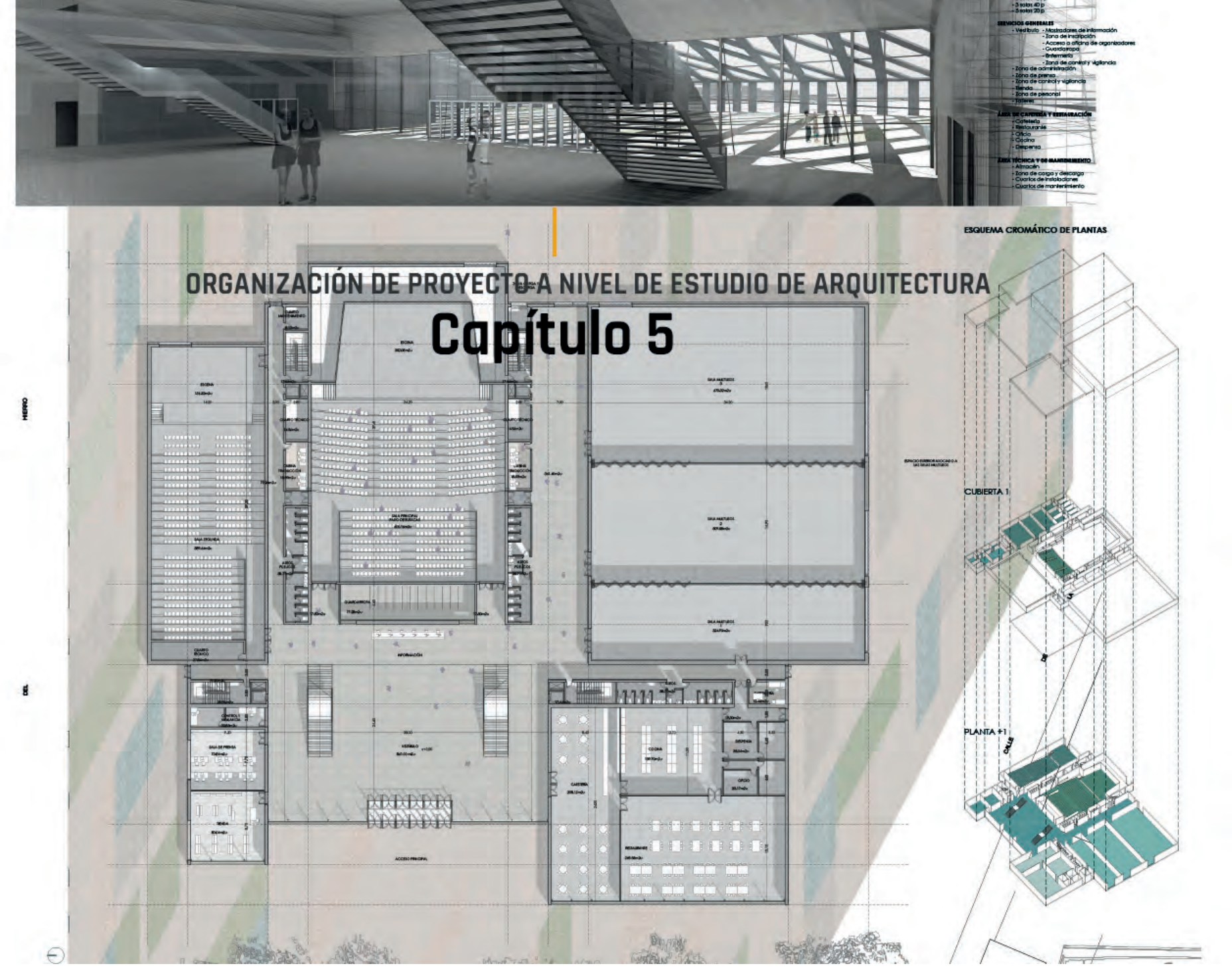

#### Capítulo 5: **Organización de Proyecto a Nivel de Estudio de Arquitectura**

#### OBJETIVO – Control de Diseño en Proyecto Básico y Ejecución

-Administrar Estilos de Trazado. -Configuración de Plumillas. -Plantillas de Arquitectura. -Gestión de Bloques. -Matrices -Pilares y Ejes. -Alinear y fondos de SketchUp.

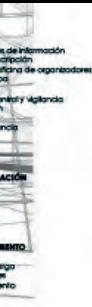

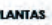

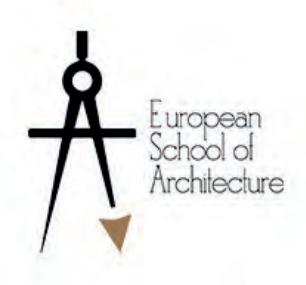

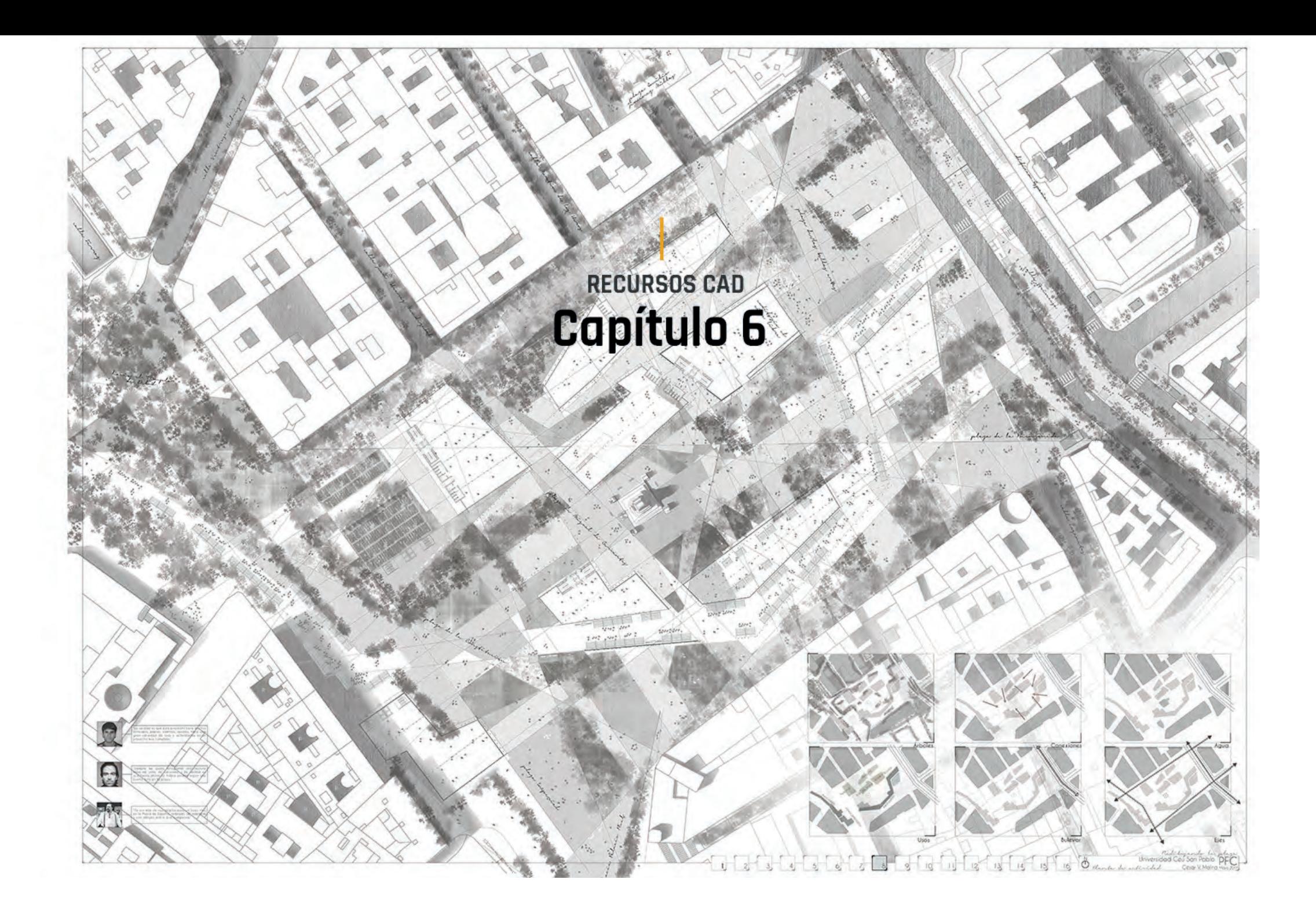

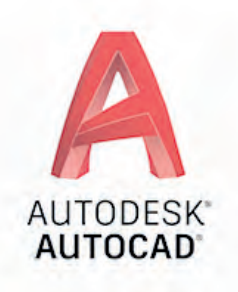

#### Capítulo 6: **Recursos CAD**

#### OBJETIVO – Trabajo Rápido y Eficiente

-Menos es Más. -Pantone vs Plumillas. -Teclados Rápidos(PGP). -Pixel vs Vector. -Programas más usados en arquitectura. -Recursos y bloques de AutoCAD -Importar Sombreados. -Bloques Dinámicos.

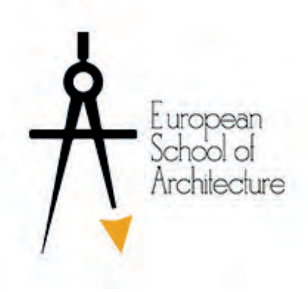

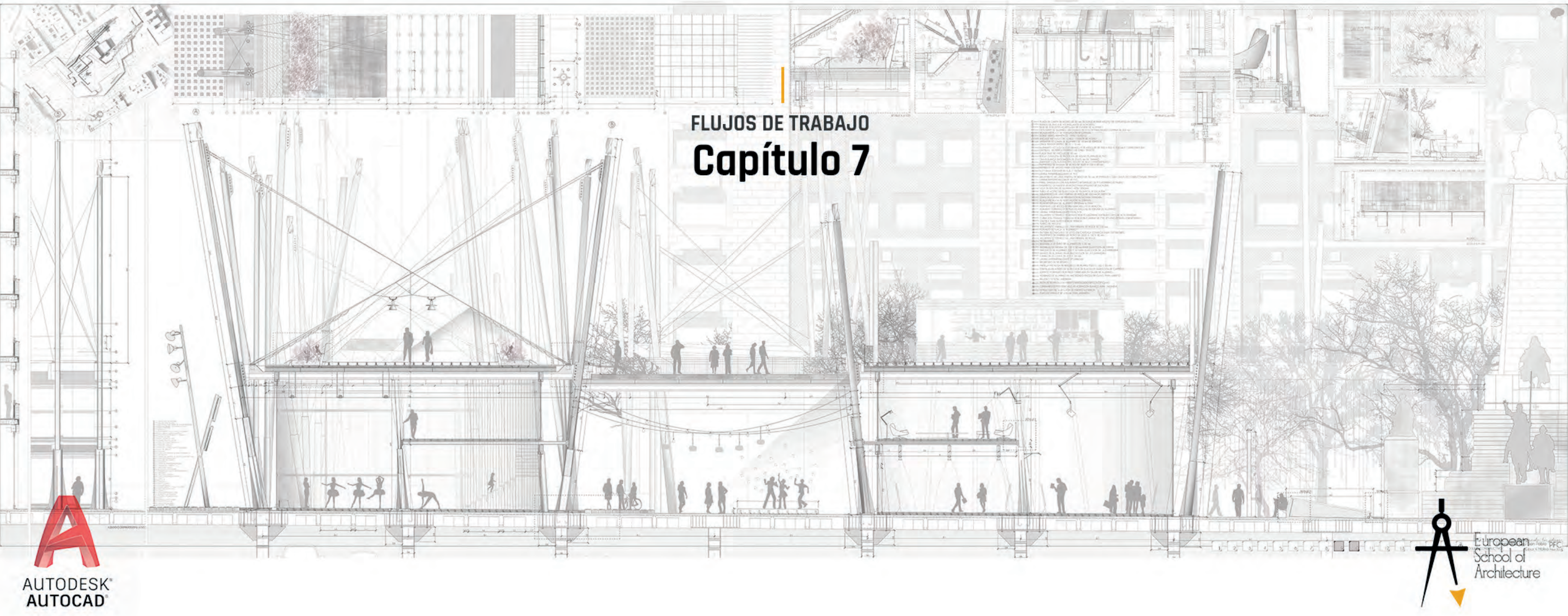

#### Capítulo 7: **Flujos de Trabajo**

OBJETIVO – Workflow SketchUp -AutoCAD -Photoshop

-Exportaciones desde SketchUp. -Creación de Estilos de Trazado. -Paneles personalizados. -Exportación a Photoshop de calidad. -Workflow a Photoshop. -Insertar Texturas y Árboles. -Postproducción.

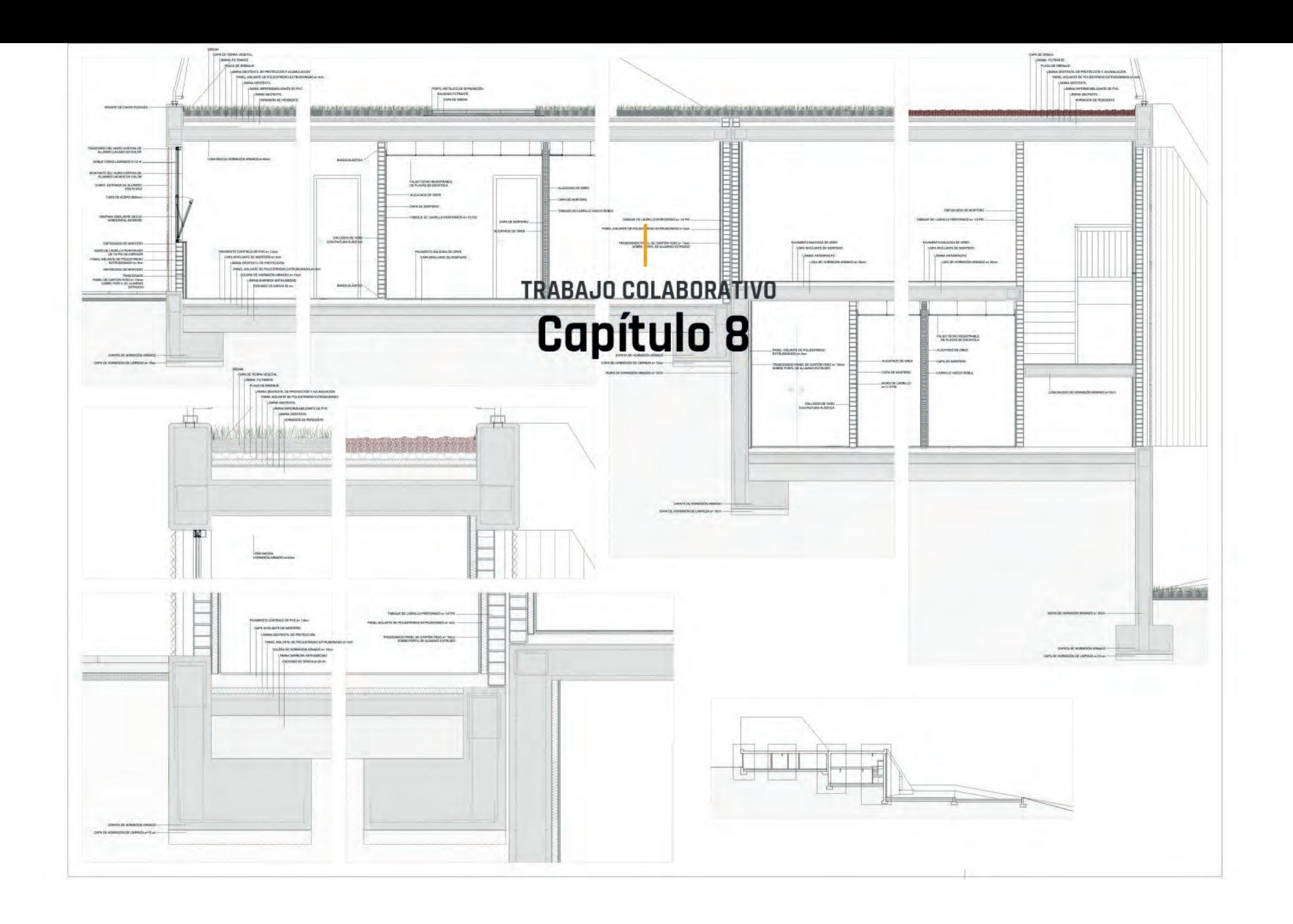

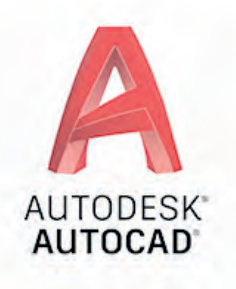

#### Capítulo 8: **Trabajo Colaborativo**

OBJETIVO – Conocer cómo es el trabajo en un Estudio de Arquitectura

-Organización del Trabajo en Equipo. -Referencias Externas. -Sección Constructiva por Bloques. -Texturas en AutoCAD. -Recursos Útiles en el trabajo colaborativo.

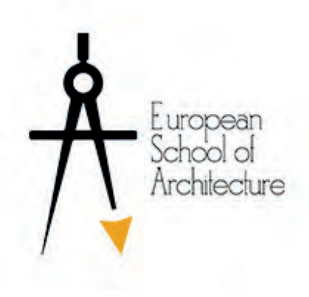

## **FAQ**

#### PREGUNTAS FRECUENTES

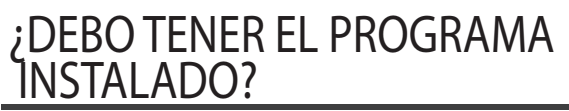

AUTODESK AUTOCAD

Antes del comienzo del curso te indicaremos como instalar la última versión a modo de prueba en tu ordenador paso a paso.

#### ¿QUÉ CONOCIMIENTOS SON NECESARIOS?

CONOCIMIENTO PREVIO

No es necesario tener un conocimiento previo de AutoCAD. Veremos todo el contenido desde cero.

Si ya dominas algo de AutoCAD también te animamos a apuntarte y descubrir cómo se trabaja en un estudio de arquitectura a nivel de concursos, proyecto básico y ejecución.

#### ¿ES PRESENCIAL U ONLINE?

#### FORMATO DEL CURSO

El curso es 100% Online . Son clases grabadas divididas en 8 capítulos. Inscríbete y tendrás acceso a todo el contenido y recursos.

#### ¿CÓMO SE RESUELVEN LAS DUDAS?

#### FORO ACADÉMICO

Tendrás acceso al foro de dudas en el que estarás en constante contacto con el profesor. También puedes resolver tus dudas mendiante videoconferencia para resolver tus dudas con el profesor. Preguntanos por la disponibildad y los precios.

#### ¿EXISTE UN SEGUIMIENTO DE MIS PROYECTOS FUTUROS?

#### SEGUIMIENTO

Después del curso puedes venir a corregir los proyectos de Revit que hayas realizado. Escríbenos a nuestro mail: info@esoarch.org para conocer los precios y la disponibilidad de nuestro profesor. Podrás concertar clases individuales o grupales.

### **Link de Acceso al curso: [PINCHA AQUÍ](https://esoarch.com/curso-online-de-autocad/)**

# European<br>School of<br>Architecture

## **Antres studio**

Calle Aguarón 23. 28023 Madrid. info@esoarch.org www.esoarch.com